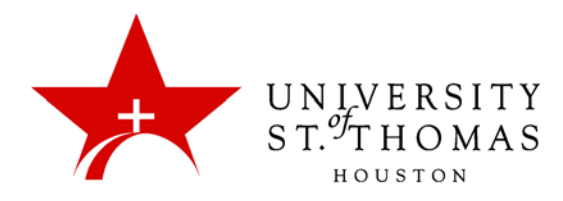

## About the Thread Detail Page

When you click the title of a thread, you can see the text of the starter message and all replies. On the Thread Detail page, you can navigate from post to post, adjust your view of the page, view information about the selected post, and reply to others.

**Message Actions:** Check the checkboxes of any messages you want to mark as Read or Unread, flag, unflag, or collect, and then use the appropriate commands on the **Message Actions** button menu.

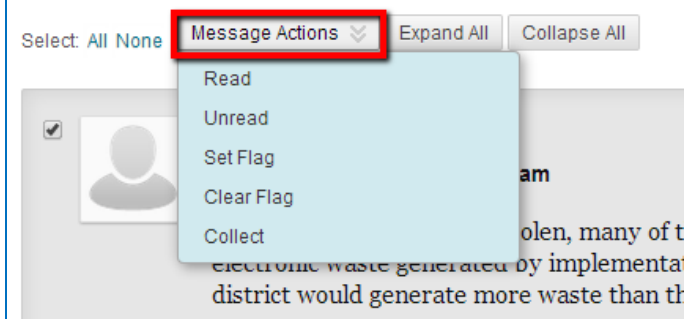

**Collapse:** Point the mouse above the text of any message in the thread to see the **Collapse** link; click the message to hide everything but the author's name and the message title.

**Edit, Delete, and Email Author:** For messages you have posted, buttons labeled **Edit** and **Delete** appear if the forum is created with those actions permitted. For those that others have posted, you will see an **Email Author** button instead.

Here is a more complete view of the features on the Thread Detail page:

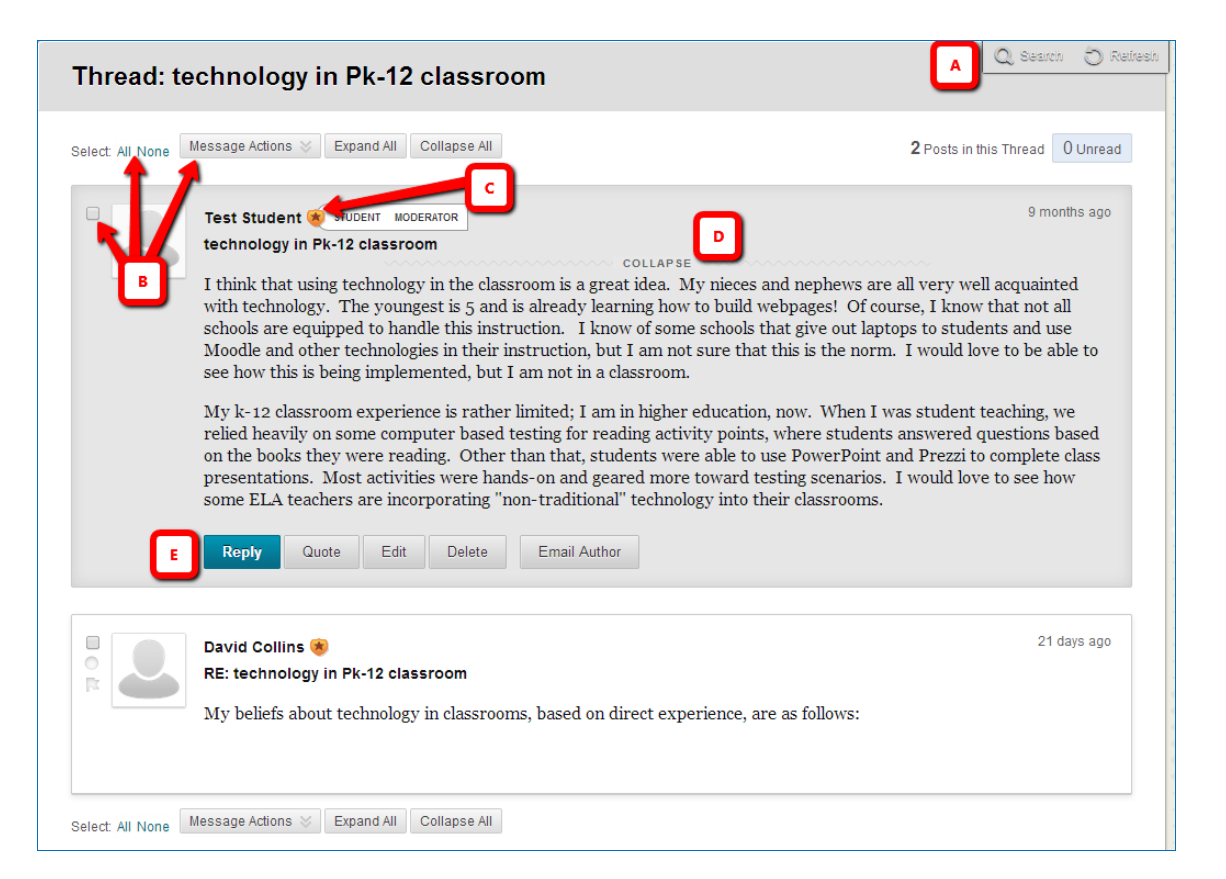

- A. **Search and Refresh:** In the top-right corner are the **Search** and **Refresh** buttons. Click **Search** to find keywords within the thread; click **Refresh** to see whether any new replies have been posted since you opened the thread.
- B. **Message Actions:** Click the checkboxes for one or more messages, and make a selection in the Message Actions drop-down list. Actions include marking threads read or unread and setting or clearing flags. Flags mark threads for later attention. You can also use the functions for collecting posts and selecting all posts. Click **Collapse All** to hide the text of all messages, leaving only the header; click **Expand All** to display all messages in their entirety.
- C. **Manager Icon:** The star icon indicates that an Instructor or other Forum Manager has posted in the thread.
- D. **Collapse and Expand:** Clicking the **Collapse** link in each message hides the message text, leaving only the author's name, avatar image, subject, and posting time. When collapsed, messages display the **Expand** link, which you can click to make the message text visible again. These links appear only when you point your mouse at the message.
- E. **Reply, Quote, Edit, Delete, Email Author:** Point the mouse at the message to reveal the thread management buttons below the message text. The **Quote** button allows you to post a reply with the text of an earlier message or an excerpt thereof. Different buttons will appear, depending on whether you or someone else posted the message, and whether the forum allows users to edit or delete their own messages.